# **Wireless Adapter YW-2L Wireless Adapter YW-2L**

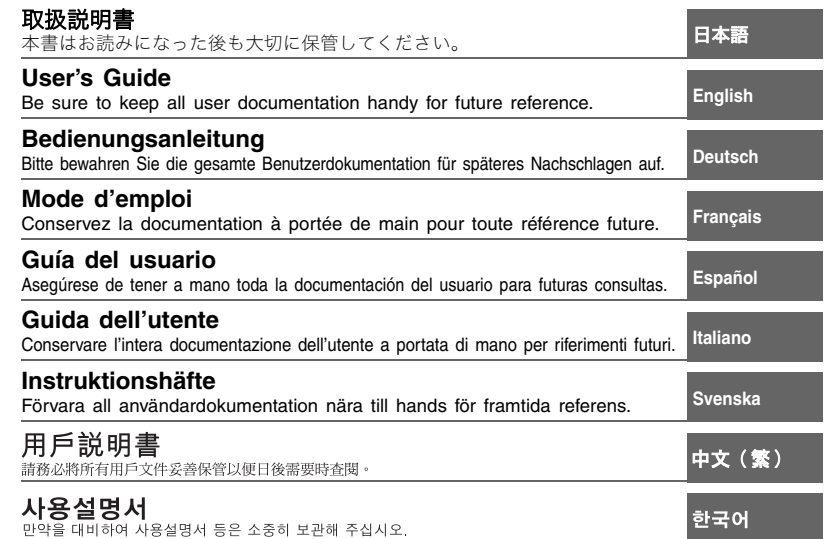

※この装置は、情報処理装置等電波障害自主規制協議会(VCCI)の基準に基づくクラスBの情報技術装置です。この装置は、家庭環境で使用することを目的としていますが、この装置がラジオやテレビジョン受信機に近接して使用されると、受信障害を引き起こすことがあります。取扱説明書に従って正しい取り扱いをしてください。

B급 기기 (가정용 정보통신기기)

이 기기는 가정용으로 전자파적합등록을 한 기기로서 주거지역에서는 물론 모든 지역에서 사용할 수 있습니다.

"Class B" Equipment (Household purpose info/telecommunications equipment) As this equipment has undergone EMC registration for household purpose, this product can be used in any area including residential area.

# **Einleitung**

Wir danken Ihnen für die Wahl dieses CASIO-Produkts. Bitte lesen Sie diese Sicherheitsmaßregeln vor der Verwendung des Produkts unbedingt durch und achten Sie darauf, das Produkt immer korrekt zu verwenden. Bitte bewahren Sie die gesamte Benutzerdokumentation für späteres Nachschlagen auf.

#### **Wichtig!**

- Dieser Drahtlos-Adapter ist für ausschließliche Verwendung mit einem CASIO Datenprojektor bestimmt. Schließen Sie ihn nicht an einen Computer an.
- Zum Herstellen einer drahtlosen Netzwerkverbindung zwischen dem Datenprojektor und einem Computer muss Wireless Connection 2 von der mitgelieferten CD-ROM auf den Computer installiert werden. Näheres zum Installieren finden Sie auf Seite 3 dieser Bedienungsanleitung. Näheres zur Benutzung von Wireless Connection 2 finden Sie in der Benutzerdokumentation auf der CD-ROM.
- Microsoft, Windows und Windows Vista sind eingetragene Marken oder Marken von Microsoft Corporation in den Vereinigten Staaten und anderen Ländern.
- Andere Firmen- und Produktnamen sind eventuell eingetragene Produktnamen oder Marken der betreffenden Inhaber.
- Änderungen des Inhalts dieser Bedienungsanleitung ohne Vorankündigung vorbehalten.
- Das Kopieren dieser Anleitung, entweder teilweise oder vollständig, ist verboten. Sie dürfen diese Bedienungsanleitung nur für Ihre eigene persönliche Verwendung benutzen. Jede andere Verwendung ist ohne die schriftliche Genehmigung von der CASIO COMPUTER CO., LTD. verboten.
- Die CASIO COMPUTER CO., LTD. ist nicht verantwortlich für entgangene Gewinne oder Ansprüche dritter Parteien, die auf die Verwendung dieses Produkts oder dieser Bedienungsanleitung zurückzuführen sind.
- Die CASIO COMPUTER CO., LTD. ist nicht verantwortlich für Verluste oder entgangene Gewinne, die auf den Verlust von Daten aufgrund von Fehlbetrieb oder Wartung dieses Produkts bzw. auf andere Gründe zurückzuführen sind.

# **Auspacken**

Prüfen Sie nach dem Auspacken des Produkts, ob alle unten aufgeführten Teile komplett vorhanden sind.

- Drahtlos-Adapter YW-2
- CD-ROM-Disc
- Bedienungsanleitung (dieses Dokument)
- **•** Garantiekarte

### **Installation von Wireless Connection 2**

Um Screenshots vom Computer-Bildschirm an den Projektor übertragen und über eine drahtlose Verbindung projizieren zu können, muss Wireless Connection 2 auf dem Computer installiert werden.

Näheres zur Betriebsumgebung von Wireless Connection 2 finden Sie in der Benutzerdokumentation auf der mitgelieferten CD-ROM.

#### **Wireless Connection 2 installieren**

**1. Legen Sie die mitgelieferte CD-ROM in das CD-ROM-Laufwerk des Computers.**

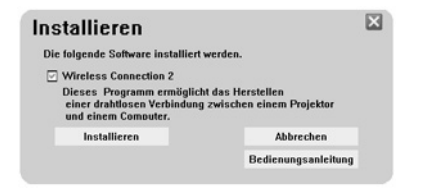

- **2. Klicken Sie auf [Installieren] im erscheinenden Menü.**
	- z Dies startet die Installation. Befolgen Sie die Anleitungen in den erscheinenden Dialogfeldern. Bitte beachten Sie dabei die betreffenden Hinweise für die nachstehenden Betriebssysteme.

#### **Windows Vista**

Falls das nachstehende Dialogfeld erscheint, klicken Sie bitte auf [Fortsetzen].

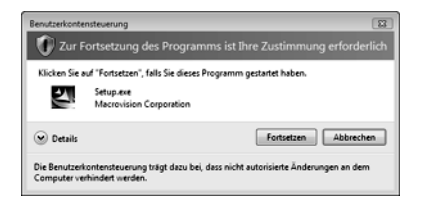

#### **Windows XP**

Falls das nachstehende Dialogfeld erscheint, klicken Sie bitte auf [Installation fortsetzen].

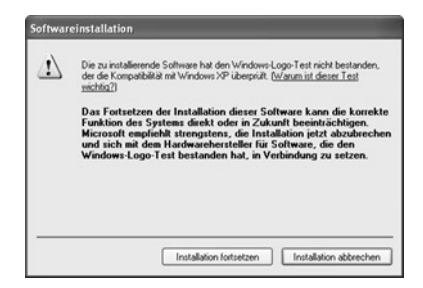

#### **Windows 2000**

Falls die sinngemäße Meldung "The software you are about to install does not contain a Microsoft digital signature." (Die Software, die Sie jetzt installieren möchten, enthält keine digitale Signatur von Microsoft.) erscheint, klicken Sie bitte auf [Ja].

### **Betrachten der PDF-Benutzerdokumentation auf der CD-ROM**

Die mitgelieferte CD-ROM enthält eine Bedienungsanleitung im PDF-Dateiformat. Auf dem Computer muss Adobe® Reader® installiert sein, um die Bedienungsanleitungsdatei öffnen zu können.

### **Benutzerdokumentation (PDF-Format) einsehen**

- **1. Legen Sie die mitgelieferte CD-ROM in das CD-ROM-Laufwerk des Computers.**
- **2. Klicken Sie im erscheinenden Menü auf [Bedienungsanleitung].**
	- z Dies öffnet den Ordner der Benutzerdokumentation.
- **3. Doppelklicken Sie auf "UsersGuide German.pdf".** 
	- $\bullet$  Dies startet Adobe Reader und zeigt den Inhalt der Bedienungsanleitung an.
	- Bei bestimmten Systemen wird die Erweiterung ".pdf" am Ende des Dateinamens nicht angezeigt.

## **Sicherheitsmaßregeln**

Bitte lesen Sie diese Sicherheitsmaßregeln vor der Verwendung des Produkts unbedingt durch.

### **Über die Sicherheitssymbole**

Verschiedene Symbole werden in dieser Bedienungsanleitung und am eigentlichen Produkt verwendet, um eine sichere Verwendung zu gewährleisten und Sie und andere Personen vor persönlichen Verletzungen zu schützen bzw. Sachschaden vorzubeugen. Die Bedeutungen der einzelnen Symbole sind nachfolgend erläutert.

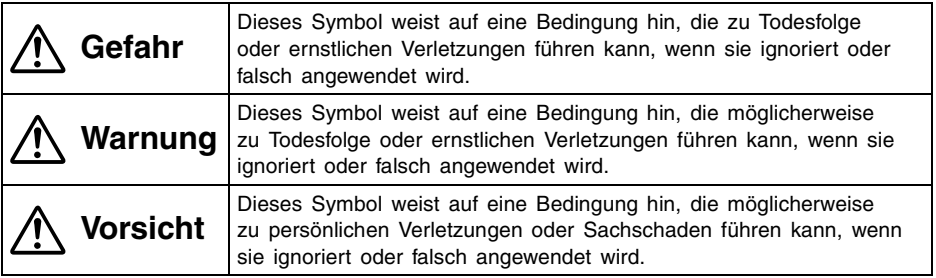

#### **Icon-Beispiele**

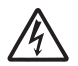

Ein Dreieck weist auf eine Situation hin, bei der Sie Vorsicht walten lassen müssen. Das hier dargestellte Beispiel weist darauf hin, dass Vorsicht gegenüber elektrischen Schlägen geboten ist.

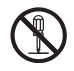

Ein Kreis mit einer diagonal durchgehenden Linie weist auf Informationen hinsichtlich einer Aktion hin, die Sie nicht ausführen sollten. Die spezifische Aktion ist durch die Abbildung in dem Kreis oder in der Nähe des Kreises dargestellt. Das hier gezeigte Beispiel weist darauf hin, dass eine Demontage verboten ist.

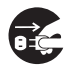

Ein schwarzer Kreis weist auf Informationen hinsichtlich einer Aktion hin, die Sie ausführen müssen. Die spezifische Aktion ist durch die Abbildung in dem Kreis dargestellt. Das hier gezeigte Beispiel weist darauf hin, dass Sie den Netzstecker von der Netzdose abziehen müssen.

# **Warnung**

#### z **Rauch, Geruch, Hitze, laute Geräusche und andere Anomalitäten**

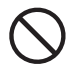

Sollten Sie jemals Rauch, vom Produkt ausgehenden ungewöhnlichen Geruch oder laute Geräusche bzw. andere Anomalitäten feststellen, stellen Sie unverzüglich die Verwendung des Produkts ein. Fortgesetzte Verwendung führt zu Feuer- und Stromschlaggefahr. Führen Sie sofort die folgenden Schritte aus.

- 1. Entfernen Sie die Drahtlos-Adapter vom Projektor (oder YP-100 Multifunctional Presentation Kit) und dem Computer.
- 2. Wenden Sie sich an Ihren Fachhändler oder an einen autorisierten CASIO-Kundendienst.

### z **Fehlbetrieb**

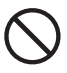

Stellen Sie unverzüglich die Verwendung des Produkts ein, wenn ein Fehlbetrieb auftritt. Fortgesetzte Verwendung führt zu Feuer- und Stromschlaggefahr. Führen Sie sofort die folgenden Schritte aus.

- 1. Entfernen Sie die Drahtlos-Adapter vom Projektor (oder YP-100 Multifunctional Presentation Kit) und dem Computer.
- 2. Wenden Sie sich an Ihren Fachhändler oder an einen autorisierten CASIO-Kundendienst.

#### **• Demontage und Modifizierung**

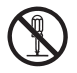

Versuchen Sie niemals, das Produkt zu zerlegen oder auf irgendeine Weise zu modifizieren. Überlassen Sie alle internen Inspektionen, Einstellungen und Reparaturen Ihrem Fachhändler oder einem autorisierten CASIO-Kundendienst.

#### **Entsorgung durch Verbrennen**

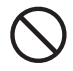

Versuchen Sie niemals, das Produkt durch Verbrennen zu entsorgen. Andernfalls kann es zu einer Explosion kommen, wodurch Feuer- und Verletzungsgefahr verursacht wird.

#### **• Stellen Sie keine schweren Gegenstände auf das Produkt**

Andernfalls kann es zu Feuer- und Stromschlaggefahr kommen.

### z **Funkwellen**

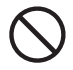

Verwenden Sie dieses Produkt niemals in einem Flugzeug oder in einer medizinischen Institution, wo die Benutzung von derartigen Produkten untersagt ist. Funkwellen, die von diesem Produkt ausgesandt werden, können Störungen in anderen elektronischen Geräten und in medizinischen Geräten verursachen, was mit Unfallgefahr verbunden ist.

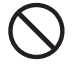

Verwenden Sie dieses Produkt nicht in der Nähe von Präzisionsinstrumenten oder elektronischen Geräten, welche mit niedriger Sendeleistung arbeiten. Andernfalls kann es zu Betriebsstörungen und Unfallgefahr kommen.

• Wenn Sie einen Herzschrittmacher oder ein anderes elektronisches medizinisches Gerät verwenden, konsultieren Sie Ihren Arzt oder den Hersteller des Geräts, bevor Sie dieses Produkt verwenden.

# **Vorsicht**

#### **• Halten Sie das Produkt außer Reichweite von Kleinkindern**

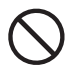

Versehentliches Verschlucken des Produkts kann die Atmung behindern und zu einer lebensbedrohenden Situation führen.

## **Vorsichtsmaßregeln während des Betriebs**

Dieses Produkt ist ein Präzisionsgerät, das empfindliche Bauteile verwendet. Beachten Sie die folgenden Hinweise, um Datenverlust und Betriebsstörungen zu vermeiden.

- Verwenden oder lagern Sie das Produkt niemals an den folgenden Orten. **Andernfalls besteht die Gefahr von Fehlbetrieb oder Beschädigung.**
	- Orte mit elektrostatischen Ladungen
	- Orte mit extremen Temperaturen
	- Orte mit extremer Luftfeuchtigkeit
	- $\bullet$  Orte mit plötzlichen Temperaturschwankungen
	- Orte mit starker Staubentwicklung
	- Auf einer wackeligen, schrägen oder anderweitig instabilen Unterlage
	- $\bullet$  Orte an welchen das Produkt nass werden könnte
- **Verwenden Sie das Produkt nicht unter den folgenden Bedingungen. Andernfalls besteht die Gefahr von Fehlbetrieb oder Beschädigung.**
	- Orte mit extremen Temperaturen (der zulässige Temperaturbereich ist 5°C bis 35°C).
	- Achten Sie darauf, dass kein Fremdmaterial in das Produkt gelangt.
	- Stellen Sie niemals eine Vase oder einen anderen mit Wasser gefüllten Behälter auf dem Produkt ab.

#### **• Reinigen Sie das Produkt mit einem weichen, trockenen Tuch.**

Bei sehr starker Verschmutzung können Sie das Tuch in einer schwachen Lösung aus Wasser und mildem, neutralem Waschmittel anfeuchten. Wringen Sie das Tuch gut aus, bevor Sie das Produkt damit abwischen. Verwenden Sie niemals Verdünner, Waschbenzin oder andere flüchtige Mittel für das Reinigen des Produkts. Andernfalls kann die Beschriftung beeinträchtigt werden und es können Flecken auftreten.

#### z **Anschlüsse**

- Schützen Sie bei Transport oder Lagerung die Anschlussleiste des Produkts durch Anbringen der mitgelieferten Abdeckung, um Beschädigungen zu vermeiden.
- z Berühren Sie niemals die Anschlussleiste und halten Sie Fremdmaterial davon fern. Andernfalls kann es zu Betriebsstörungen kommen.

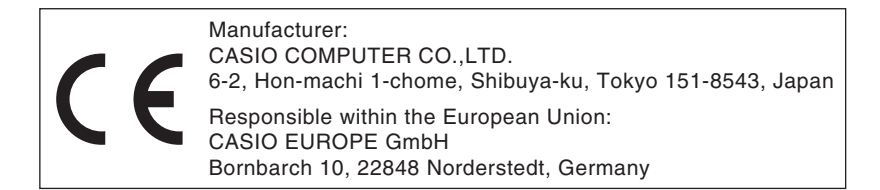

# **CASIO.**

#### カシオ計算機株式会社

〒151-8543 東京都渋谷区本町1-6-2 **CASIO COMPUTER CO.,LTD.** 6-2. Hon-machi 1-chome Shibuya-ku, Tokyo 151-8543, Japan

再生紙を使用しています。Printed on recycled paper. Imprimé sur papier recycié Gedruckt auf wiederverwertetem Papier. RJA517023-002V02

Printed in Japan Imprimé au Japon MA0708-001001A